## **Microsoft OneDrive On-line Storage**

## **General Information**

We have prepared a cloud storage tool called **OneDrive**, provided by Microsoft. Many of you know Dropbox, which is a similar service. In a nutshell: your files get stored on Microsoft servers, encrypted, and backed up against hardware failures. Each user has **1 TB of space** available.

According to licence rules OneDrive is available to all CERGE employees and students.

## **Access**

You can access your files in several ways:

- 1. **Via webpage** (https://onedrive.live.com, "Sign In" button in the top right corner). It is similar to webmail, accessible from anywhere via a web browser, with documents editable directly in the web browser using the online version of Microsoft Office (Word, Excel, PowerPoint...).
- 2. **By Windows synchronization client**, which will create a copy of your cloud storage on your local computer and keep it synchronized. Whenever you modify a document, it will be automatically stored in the cloud storage and also synchronized on your other computers where you have installed this client. It is possible to choose which folders or files should be synchronized with specific computer. Note: the OneDrive client is already integrated within Windows 10. A client for Mac OS X is also available, but not for Linux.
- 3. **By mobile device application**. All main platforms are supported (Android, iOS, Windows Phone...). In this case, files are not automatically downloaded into your mobile device, but you can remotely see the content of your OneDrive and download or edit a selected document.

All mentioned applications are available at: https://onedrive.live.com/about/en-us/download/

Another feature of this service is the possibility to download and install Office 365 on up to 5 of your personal devices, including home computers. If you would like to do this, you can click on "Office 365" button in the top left corner of your OneDrive web interface described in point 1, and then click on "Install now" button.

## **OneDrive Login Credentials**

If you are an employee or a student at CERGE, you can ask for access activation.

Send your request to Helpdesk helpdesk@cerge-ei.cz

You can contact helpdesk in case of any questions of course.

Last update: 2016-11-02 09:37

From:

https://wiki.cerge-ei.cz/ - CERGE-EI Infrastructure Services

Permanent link:

https://wiki.cerge-ei.cz/doku.php?id=public:onedrive

Last update: 2016-11-02 09:37

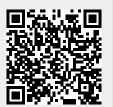

https://wiki.cerge-ei.cz/ Printed on 2024-03-19 06:39